# **BAB III METODE PENELITIAN**

#### **3.1 Diagram Alir Penelitian**

Metode yang digunakan untuk keperluan penelitian adalah metode kuantitatif. Metode penelitian kuantitatif digunakan untuk menganalisis data dari hasil pengumpulan data yang terstruktur sesuai dengan teori yang ada sehingga data tersebut dapat dianalisis secara ilmiah. Diagram alir penelitian ditunjukkan pada Gambar 3.1.

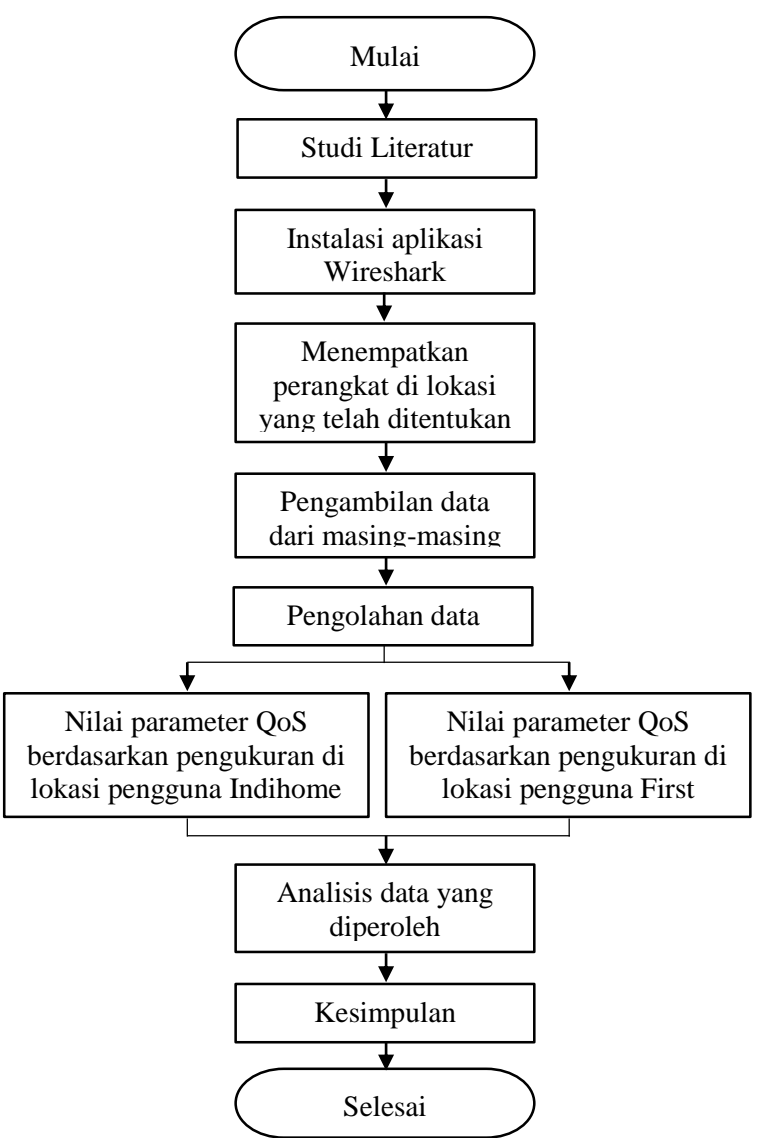

Gambar 3.1 Diagram Alir Penelitian

20

**Wildan Khoirul Amri, 2021**

Berdasarkan diagram alir penelitian pada Gambar 3.1, penelitian ini dimulai dengan studi literatur dengan cara membaca jurnal-jurnal, buku, maupun penelitianpenelitian sebelumnya tentang QoS dengan tujuan untuk menambah pengetahuan penulis agar dapat melakukan penelitian ini dengan sebaik mungkin. Kemudian dilakukan pemasangan aplikasi Wireshark pada laptop yang akan digunakan untuk mengambil data. Selanjutnya adalah menempatkan laptop pada lokasi yang telah ditentukan dan menghubungkan laptop tersebut pada jaringan WLAN.

Untuk pengambilan data dilakukan dengan cara *sniffing* menggunakan aplikasi Wireshark dengan sebelumya melakukan berbagai macam aktivitas internet seperti *video streaming, browsing*, sosial media, mengirim email, dan *downloading*. Setelah selesai mengambil data pada lokasi pengguna ISP Indihome dan ISP First Media, maka data tersebut disimpan terlebih dahulu lalu kemudian diolah dengan bantuan aplikasi Microsoft Excel. Kemudian data tersebut dianalisis dengan membandingkan nilai-nilai dari hasil percobaan dengan standar TIPHON untuk mendapatkan nilai-nilai parameter QoS dari kedua ISP tersebut. Setelah itu bisa ditarik kesimpulan mana nilai QoS yang lebih baik antara ISP Indihome dan ISP First Media.

### **3.2 Lokasi dan Waktu Penelitian**

Penelitian ini dilakukan di Komplek Margahayu Raya Barat Blok D3, Kelurahan Sekejati, Kecamatan Buahbatu, Kota Bandung, Provinsi Jawa Barat, Indonesia. Penelitian ini dilakukan di delapan tempat yang berbeda yang ditunjukkan pada Gambar 3.2 yaitu pada rumah yang sudah memasang layanan ISP Indihome pada rumah bernomor 13, 23, 40, dan 50 dan pada rumah yang sudah memasang layanan ISP First Media pada rumah bernomor 10, 33, 60, dan 71 yang masing-masing memiliki *bandwidth* 10 Mbps. Pengambilan data ini dilakukan pada tanggal 11 Januari 2021 dengan 2 kondisi berbeda yaitu pada jam normal sekitar pukul 8-10 pagi dan pada jam sibuk sekitar pukul 7-9 malam selama masing-masing 10 menit.

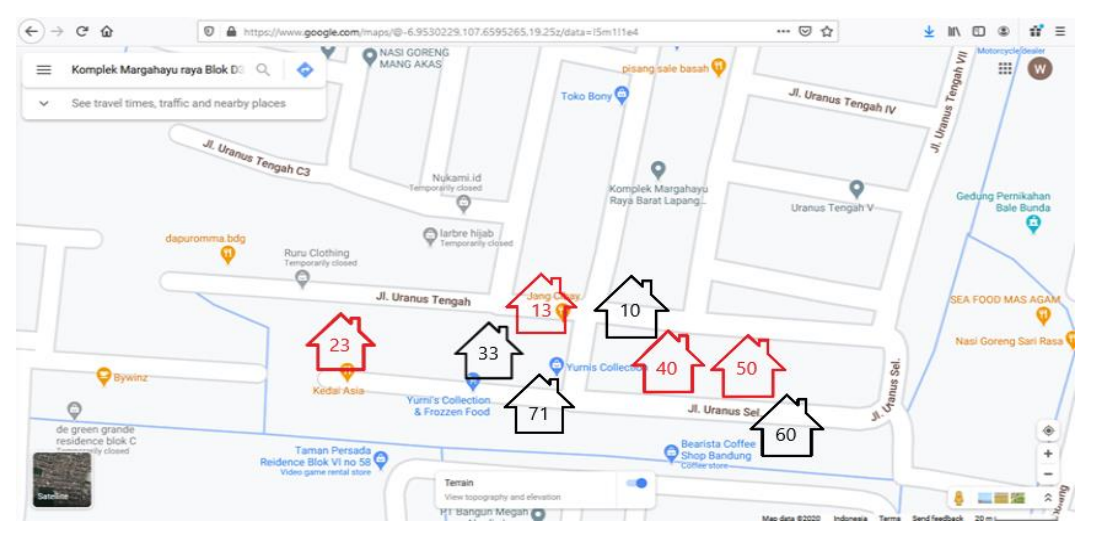

Gambar 3.2 Lokasi Penelitian

# **3.3 Perangkat Penunjang Penelitian**

Perangkat penunjang pada penelitian ini dibedakan menjadi 2 yaitu *hardware* dan *software.*

1. *Hardware*

Berikut merupakan *hardware* yang digunakan pada penelitian ini yang bisa dilihat pada Tabel 3.1:

| N <sub>o</sub>              | Hardware                     | Spesifikasi                                                                                                    | Keterangan                                                               |
|-----------------------------|------------------------------|----------------------------------------------------------------------------------------------------|--------------------------------------------------------------------------|
| 1                           | Laptop                       | - Laptop Asus X451C<br>- OS Windows 10 Enterprise 32 bit<br>- Storage 500 GB HDD<br>- Memory 2 GB DDR3L<br>- Processor Intel ® Celeron ® CPU<br>1007U @ 1.5 GHz | Laptop<br>yang<br>digunakan untuk<br>mengambil data                      |
| $\mathcal{D}_{\mathcal{L}}$ | Router<br>Huawei<br>HG6243C  | - Operating frequency 2,4 GHz<br>- Dimension $H/W/D(mm)$ 36,8x204x<br>$149$ (mm)<br>- Data rates up to 300 Mbps                                                 | Router<br>yang<br>menyediakan<br>layanan jaringan<br><b>ISP</b> Indihome |
| 3                           | Router D-<br>Link DIR<br>612 | - Operating frequency 2,4 GHz                                                                                                    | Router<br>yang<br>menyediakan                                            |

Tabel 3.1 Kebutuhan *Hardware*

**Wildan Khoirul Amri, 2021**

*PERBANDINGAN QUALITY OF SERVICE (QOS) ANTARA JARINGAN WLAN INDIHOME DAN FIRST MEDIA DI KOMPLEK MARGAHAYU RAYA BLOK D3 KOTA BANDUNG*

**Universitas Pendidikan Indonesia | repository.upi.edu | perpustakaan.upi.edu**

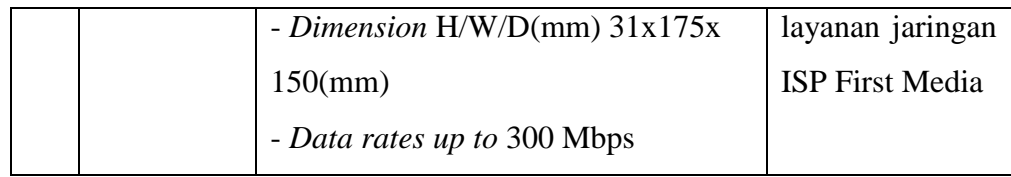

2. *Software*

Berikut merupakan *software* yang digunakan pada penelitian ini yang bisa dilihat pada Tabel 3.2:

| N <sub>o</sub> | Software        | Versi           | Keterangan                                                |  |  |  |  |
|----------------|-----------------|-----------------|-----------------------------------------------------------|--|--|--|--|
|                | Wireshark       | 3.27 (32 bit)   | Aplikasi untuk mengambil data                             |  |  |  |  |
| $\overline{2}$ | Mozilla Firefox | 84.0.1 (64 bit) | melakukan<br>Aplikasi<br>untuk<br>aktivitas internet      |  |  |  |  |
| 3              | Microsoft Excel | 2013 (32 bit)   | Aplikasi untuk mengolah data                              |  |  |  |  |
| 4              | Microsoft Word  | 2013 (32 bit)   | Aplikasi<br>untuk<br>menyusun<br>laporan hasil penelitian |  |  |  |  |

Tabel 3.2 Kebutuhan *Software*

## **3.4 Topologi Jaringan**

Topologi jaringan WLAN saat ini sering digunakan untuk mendistribusikan akses internet ke pengguna. Pada penelitian ini, topologi jaringan WLAN yang digunakan yaitu topologi infrasturktur atau dikenal juga dengan nama *basic service set* (BSS) yang diperlihatkan pada Gambar 3.3. Pada topologi ini, hanya terdapat satu titik akses yang dapat melayani satu atau lebih pengguna yang terhubung dengannya. Untuk terhubung ke internet pada layanan Indihome maupun First Media, laptop harus menghubungkan ke jaringan WLAN terlebih dahulu dengan cara memilih *service set identifier* (SSID) yang tersedia dan mengisi *passsword* dengan benar.

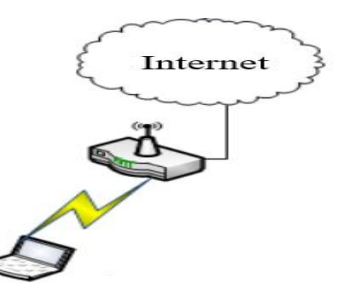

**Wildan Khoirul Amri, 2021** *PERBANDINGAN QUALITY OF SERVICE (QOS) ANTARA JARINGAN WLAN INDIHOME DAN FIRST MEDIA DI KOMPLEK MARGAHAYU RAYA BLOK D3 KOTA BANDUNG* **Universitas Pendidikan Indonesia | repository.upi.edu | perpustakaan.upi.edu** Gambar 3.3 Topologi Jaringan yang Digunakan

#### **3.5 Pengambilan Data**

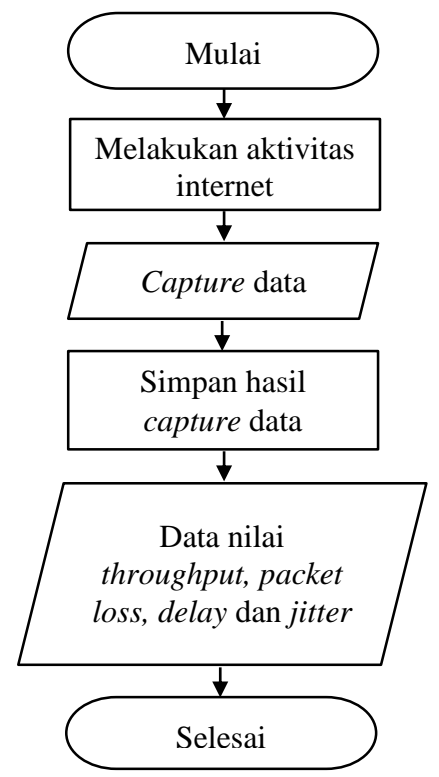

Gambar 3.4 Diagram Alir Pengambilan Data

Berdasarkan diagram alir seperti pada Gambar 3.4, langkah pertama yang dilakukan untuk mengambil data yaitu membuka aplikasi *browser* (Mozilla Firefox) dan melakukan berbagai macam aktivitas internet seperti *video streaming,*  mengirim email, sosial media, *browsing*, dan *downloading* pada laptop yang diperlihatkan pada Gambar 3.5.

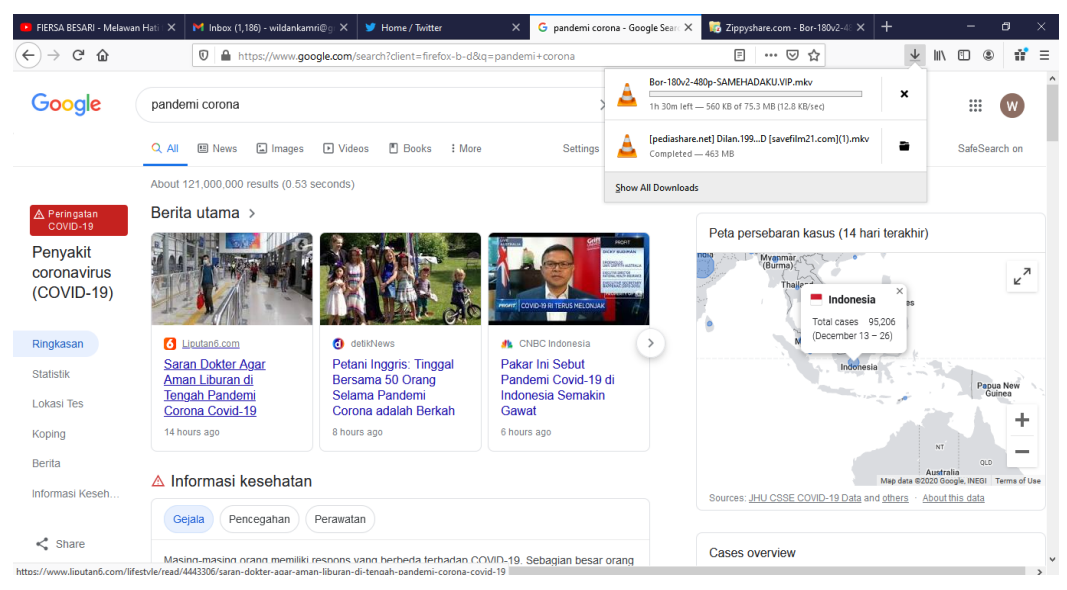

Gambar 3.5 Melakukan Aktivitas Internet

Setelah itu, membuka aplikasi Wireshark pada laptop. Sebelum melakukan *capture* data, atur terlebih dahulu jaringan yang akan dipilih dan waktu *capture* datanya pada menu Capture - Options. Pilih jaringan Wi-Fi dan atur 10 menit seperti pada Gambar 3.6 kemudian mulai *capture* data.

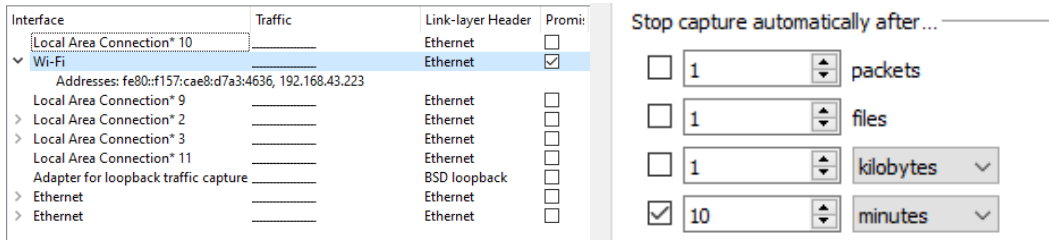

Gambar 3.6 Menu *Capture* yang Dipilih

Setelah selesai *capture* data, maka data tersebut dapat dilihat di menu Statistics – Capture File Properties untuk melihat *summary* hasil dari *capture* data tersebut seperti pada Gambar 3.7. Lalu simpan data hasil *capture* tersebut dalam format .pcapng untuk dapat melihat kembali hasil *capture* di aplikasi Wireshark dan simpan juga dalam format .csv untuk melihat data hasil *capture* di aplikasi Microsoft Excel. Dari hasil *capture* data tersebut, maka bisa dicari nilai-nilai dari parameter QoS seperti *throughput*, *packet loss*, *delay* dan *jitter*.

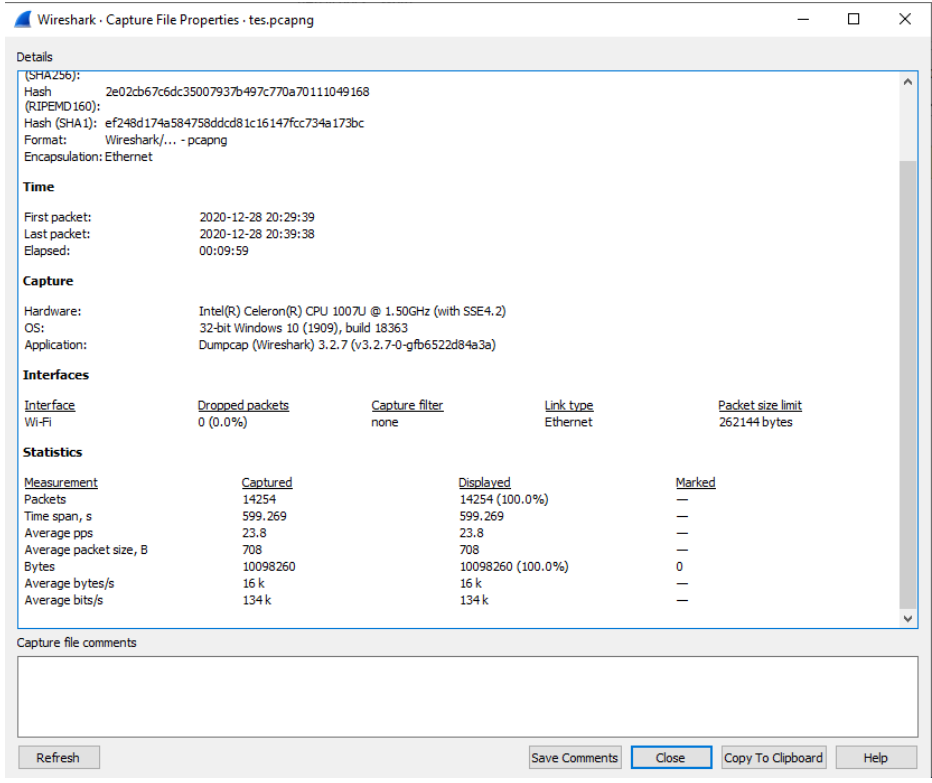

Gambar 3.7 *Summary* Hasil *Capture* Data

**Wildan Khoirul Amri, 2021**

#### **3.5.1 Pengambilan Data** *Throughput*

Setelah melakukan pengambilan data, lalu lihat *summary* hasil *capture* data pada aplikasi Wireshark untuk mendapatkan langsung nilai *throughput* dengan melihat Gambar 3.8 yang dilingkari warna merah, atau bisa juga menghitung manual nilai *throughput* dengan mendapatkan nilai jumlah data yang dikirim dan lama pengamatan seperti pada Gambar 3.8 yang dilingkari warna hijau. Lalu nilai tersebut dimasukkan pada persamaan (1) untuk mendapatkan nilai *throughput.*  Setelah itu, nilai *throughput* dimasukkan menggunakan persamaan (2) untuk mencari nilai *throughput* (%). Untuk nilai *bandwidth*-nya sudah ditentukan yaitu sebesar 10 Mbps.

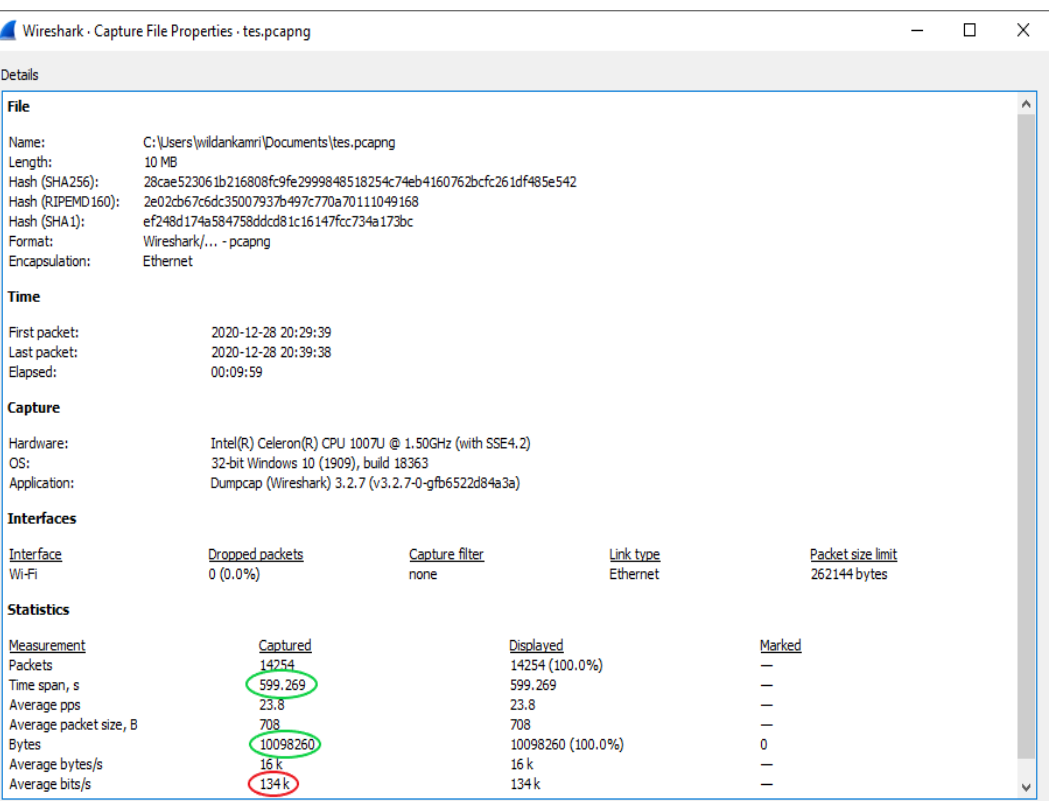

Gambar 3.8 *Summary* Hasil *Capture* Data Untuk Mencari Nilai *Throughput*

Contoh Perhitungan:

*Throughput* =  $\frac{Jumlah data yang diterima}{Jumaxuoylumbar.}$  = 10098260  $\frac{98280 \text{ bytes}}{599,269 \text{ s}} = 16 \text{ KB/s} = 134 \text{ Kb/s}$ *Throughput* (%) =  $\frac{Throughout}{Bandwidth}$  x 100% =  $\frac{134 \text{ Kb/s}}{10000 \text{ Kb/s}}$  x 100% = 1,34%

Setelah nilai didapatkan, buatlah ke dalam tabel seperti pada Tabel 3.3 agar mempermudah dalam proses analisis.

#### **Wildan Khoirul Amri, 2021**

|                |            | N <sub>o</sub> |        | Data yang diterima | Throughput |
|----------------|------------|----------------|--------|--------------------|------------|
| N <sub>o</sub> | <b>ISP</b> | Rumah          | Waktu  | (Bytes)            | (bps)      |
|                |            | 13             | Normal |                    |            |
|                |            |                | Sibuk  |                    |            |
|                |            | 23             | Normal |                    |            |
| $\mathbf{1}$   | Indihome   |                | Sibuk  |                    |            |
|                |            |                | Normal |                    |            |
|                |            | 40             | Sibuk  |                    |            |
|                |            | 50             | Normal |                    |            |
|                |            |                | Sibuk  |                    |            |
|                |            | 10             | Normal |                    |            |
|                |            |                | Sibuk  |                    |            |
|                |            |                | Normal |                    |            |
| $\overline{2}$ | First      | 33             | Sibuk  |                    |            |
|                | Media      | 60             | Normal |                    |            |
|                |            |                | Sibuk  |                    |            |
|                |            | 71             | Normal |                    |            |
|                |            |                | Sibuk  |                    |            |

Tabel 3.3 Pengukuran *Throughput*

## **3.5.2 Pengambilan Data** *Packet Loss*

Setelah melakukan pengambilan data, lalu pilih menu *filter* pada aplikasi Wireshark dan hanya *filter* protokol tcp.analysis.lost\_segment seperti pada Gambar 3.9 untuk menampilkan paket data yang hilang saja.

|      | tes.pcapng |                           |                                         |                                    |                |        |
|------|------------|---------------------------|-----------------------------------------|------------------------------------|----------------|--------|
| File | Edit       | View<br>Go                | <b>Statistics</b><br>Analyze<br>Capture | Telephony<br><b>Wireless</b>       | Tools<br>Help  |        |
|      | w          | X<br>۰<br>010             | ← ⇔ 堅 ↑<br>Q                            | I≣I<br>$@@@{\overline{*}}$<br>♨ ⋚│ |                |        |
|      |            | tcp.analysis.lost_segment |                                         |                                    |                |        |
| No.  |            | Time                      | Source                                  | Destination                        | Protocol       | Length |
|      |            | 3 0.280945                | 46.166.139.182                          | 192.168.43.223                     | <b>TCP</b>     | 1414   |
|      |            | 17 1.010821               | 46.166.139.182                          | 192.168.43.223                     | <b>TCP</b>     | 1414   |
|      |            | 46 2.785162               | 172.217.194.139                         | 192.168.43.223                     | <b>TLSv1.2</b> | 93     |
|      |            | 52 2.931939               | 46.166.139.182                          | 192.168.43.223                     | <b>TCP</b>     | 1414   |
|      |            | 72 4.439538               | 46.166.139.182                          | 192.168.43.223                     | <b>TCP</b>     | 1414   |
|      |            | 102 5.368722              | 46.166.139.182                          | 192.168.43.223                     | <b>TCP</b>     | 1414   |
|      |            | 119 6.519785              | 46.166.139.182                          | 192.168.43.223                     | <b>TCP</b>     | 1414   |
|      |            | 138 7.772791              | 46.166.139.182                          | 192.168.43.223                     | <b>TCP</b>     | 1414   |
|      |            | 151 8.569627              | 46.166.139.182                          | 192.168.43.223                     | TCP            | 1414   |
|      | 160        | 9,009900                  | 46.166.139.182                          | 192.168.43.223                     | TCP            | 1414   |
|      |            | 175 10.181498             | 46.166.139.182                          | 192.168.43.223                     | <b>TCP</b>     | 1414   |
|      |            | 177 10.418122             | 46.166.139.182                          | 192.168.43.223                     | TCP            | 1414   |

Gambar 3.9 Filter Protokol tcp.analysis.lost\_segment

Setelah itu lihat *summary* hasil *capture* data pada aplikasi Wireshark untuk mendapatkan nilai dari *packet loss*(%) seperti pada Gambar 3.10 yang dilingkari warna merah. Bisa juga menghitung manual dengan mendapatkan nilai paket data yang dikirim dan nilai paket data yang hilang (*packet loss*) terlebih dahulu pada seperti pada Gambar 3.10 yang dilingkari warna hijau dan kemudian nilai tersebut dimasukkan pada persamaan (4) untuk mencari nilai *packet loss*(%).

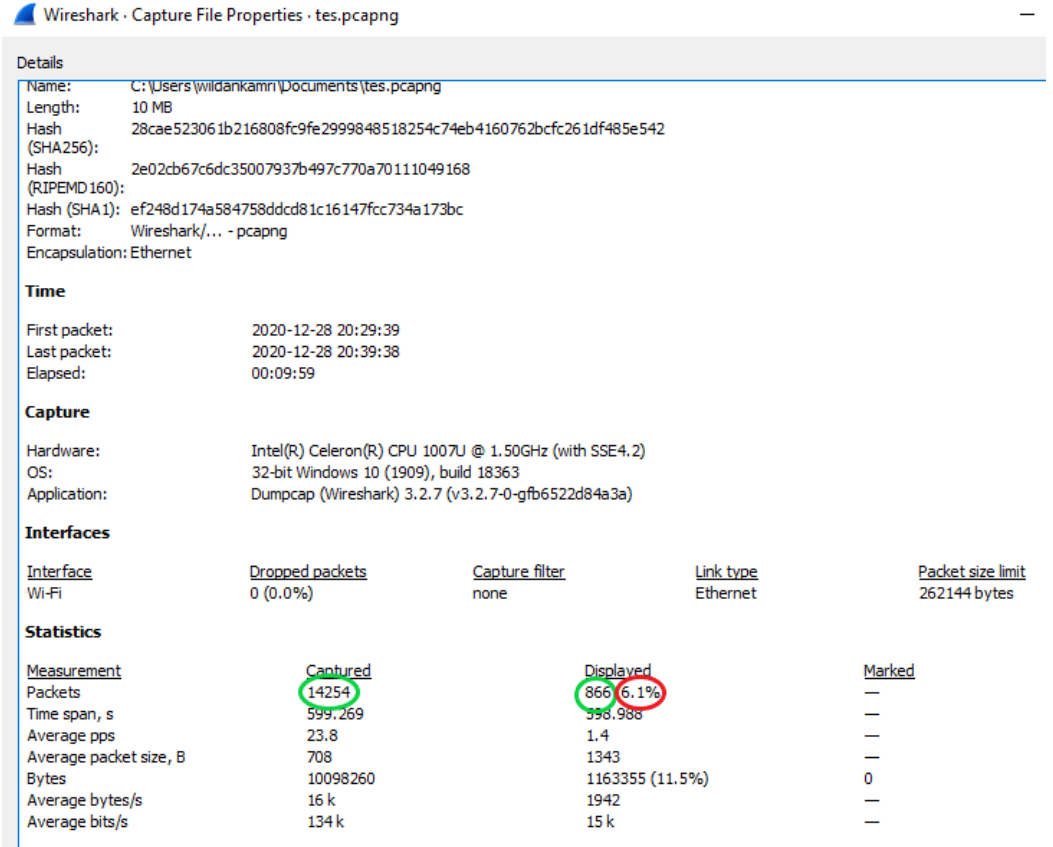

Gambar 3.10 *Summary* Hasil *Capture* Data Untuk Mencari Nilai *Packet Loss*

Contoh Perhitungan:

 $Packet Loss(\%) = \frac{Packet loss}{Packet data yang dikirim} \times 100\% = \frac{866}{1425}$  $\frac{886}{14254}$  x 100% = 6,1%

Setelah nilai didapatkan, buatlah ke dalam tabel seperti pada Tabel 3.4 agar mempermudah dalam proses analisis.

| N <sub>0</sub> | <b>ISP</b> | No<br>Rumah | Waktu  | Paket data<br>yang<br>dikirim | Paket data<br>yang<br>hilang | Packet<br>Loss (%) |
|----------------|------------|-------------|--------|-------------------------------|------------------------------|--------------------|
|                | Indihome   | 13          | Normal |                               |                              |                    |
|                |            |             | Sibuk  |                               |                              |                    |

Tabel 3.4 Pengukuran *Packet Loss*

**Wildan Khoirul Amri, 2021**

*PERBANDINGAN QUALITY OF SERVICE (QOS) ANTARA JARINGAN WLAN INDIHOME DAN FIRST MEDIA DI KOMPLEK MARGAHAYU RAYA BLOK D3 KOTA BANDUNG*

**Universitas Pendidikan Indonesia | repository.upi.edu | perpustakaan.upi.edu**

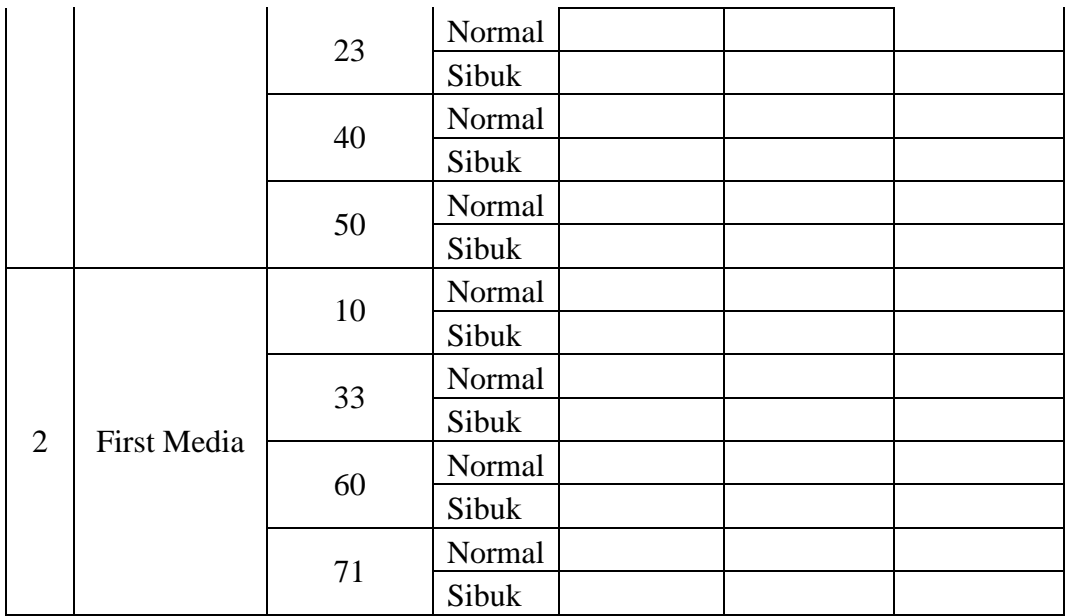

#### **3.5.3 Pengambilan Data** *Delay*

Setelah melakukan pengambilan data, data hasil percobaan tersebut disimpan pada format .csv agar bisa diolah datanya dengan mudah menggunakan aplikasi Microsoft Excel. Tampilan data dalam format .csv bisa dilihat pada Gambar 3.11.

| <b>FILE</b>             | HOME                   | INSERT       | PAGE LAYOUT                      | FORMULAS<br>DATA   | REVIEW            | VIEW                       | Sign in                                                                                                    |   |
|-------------------------|------------------------|--------------|----------------------------------|--------------------|-------------------|----------------------------|----------------------------------------------------------------------------------------------------|---|
|                         | Normal Page Break Page |              | $\vee$ Ruler<br>Custom           | √ Formula Bar      | ₹<br>100% Zoom to |                            | <b>LD</b> View Side by Side<br>$\Box$ Split<br>æ<br>-5<br>⋤<br>[E] Synchronous Scrolling<br>$\neg$ Hide<br>Switch<br>Macros |   |
|                         | Preview                | Layout Views | $\vee$ Gridlines $\vee$ Headings | Zoom               |                   | New<br>Selection<br>Window | Arrange Freeze<br><b>BB</b> Reset Window Position<br>Unhide<br>All<br>Panes *<br>Windows ·                                  |   |
|                         | Workbook Views         |              |                                  | Show               | Zoom              |                            | Window<br>Macros                                                                                                    | ᄉ |
|                         |                        |              |                                  |                    |                   |                            |                                                                                                    |   |
| J2                      | ÷                      | $\times$     | fs:                              |                    |                   |                            |                                                                                                    | u |
|                         |                        |              | Ċ                                | D                  | Ε                 | ×                          |                                                                                                    | E |
|                         | No.                    | Time         | Source                           | <b>Destination</b> | Protocol          | Length                     | Info                                                                                                    |   |
| $\overline{\mathbf{c}}$ |                        |              | 0 46.166.139.182                 | 192.168.43.223     | <b>TCP</b>        |                            | 1414 [TCP segment of a reassembled PDU]                                                                                     |   |
| 3                       |                        |              | 2 0.049817 192.168.43.223        | 46.166.139.182     | <b>TCP</b>        |                            | 54 56853 > 443 [ACK] Seg=1 Ack=1361 Win=515 Len=0                                                                           |   |
| 4                       |                        |              | 3 0.280945 46.166.139.182        | 192.168.43.223     | <b>TCP</b>        |                            | 1414 [TCP Previous segment not captured] [TCP segment of a reassembled PDU]                                                 |   |
| 5                       |                        |              | 4 0.281038 192.168.43.223        | 46.166.139.182     | TCP               |                            | 66 [TCP Dup ACK 2#1] 56853 > 443 [ACK] Seq=1 Ack=1361 Win=515 Len=0 SLE=4081 SRE=5441                                       |   |
| 6                       |                        |              | 5 0.281309 46.166.139.182        | 192.168.43.223     | <b>TCP</b>        |                            | 1414 [TCP segment of a reassembled PDU]                                                                                     |   |
| 7                       |                        |              | 6 0.281369 192.168.43.223        | 46.166.139.182     | <b>TCP</b>        |                            | 66 TCP Dup ACK 2#2 56853 > 443 [ACK] Seq=1 Ack=1361 Win=515 Len=0 SLE=4081 SRE=6801                                         |   |
| 8                       |                        |              | 7 0.520619 46.166.139.182        | 192.168.43.223     | <b>TCP</b>        |                            | 1414 [TCP Retransmission] 443 > 56853 [ACK] Seq=1361 Ack=1 Win=501 Len=1360                                                 |   |
| 9                       |                        |              | 8 0.520742 192.168.43.223        | 46.166.139.182     | <b>TCP</b>        |                            | 66 56853 > 443 [ACK] Seg=1 Ack=2721 Win=515 Len=0 SLE=4081 SRE=6801                                                         |   |
| 10                      |                        |              | 9 0.520929 46.166.139.182        | 192.168.43.223     | <b>TCP</b>        |                            | 1414 [TCP Retransmission] 443 > 56853 [ACK] Seq=2721 Ack=1 Win=501 Len=1360                                                 |   |
| 11                      |                        |              | 10 0.520995 192.168.43.223       | 46.166.139.182     | <b>TCP</b>        |                            | 54 56853 > 443 [ACK] Seg=1 Ack=6801 Win=515 Len=0                                                                           |   |
| 12                      |                        |              | 11 0.760137 46.166.139.182       | 192.168.43.223     | <b>TCP</b>        |                            | 1414 443 > 56853 [ACK] Seq=6801 Ack=1 Win=501 Len=1360 [TCP segment of a reassembled PDU]                                   |   |
| 14246                   |                        |              | 14245 598.9411 192.168.43.223    | 46.166.139.182     | <b>TCP</b>        |                            | 54 56853 > 443 [ACK] Seq=1 Ack=6887041 Win=515 Len=0                                                                        |   |
| 14247                   |                        |              | 14246 598.9867 46.166.139.182    | 192.168.43.223     | <b>TCP</b>        |                            | 1414 443 > 56853 [ACK] Seq=6887041 Ack=1 Win=501 Len=1360 [TCP segment of a reassembled PDU]                                |   |
| 14248                   | 14247                  |              | 598.9889 46.166.139.182          | 192.168.43.223     | <b>TCP</b>        |                            | 1414 443 > 56853 [ACK] Seq=6888401 Ack=1 Win=501 Len=1360 [TCP segment of a reassembled PDU]                                |   |
| 14249                   | 14248                  |              | 598.989 192.168.43.223           | 46.166.139.182     | <b>TCP</b>        |                            | 54 56853 > 443 [ACK] Seg=1 Ack=6889761 Win=515 Len=0                                                                        |   |
| 14250                   | 14249                  |              | 598.9892 46.166.139.182          | 192.168.43.223     | TCP               |                            | 1414 443 > 56853 [ACK] Seq=6889761 Ack=1 Win=501 Len=1360 [TCP segment of a reassembled PDU]                                |   |
| 14251                   | 14250                  |              | 599.0404 192.168.43.223          | 46.166.139.182     | <b>TCP</b>        |                            | 54 56853 > 443 [ACK] Seg=1 Ack=6891121 Win=515 Len=0                                                                        |   |
| 14252                   |                        |              | 14251 599.1719 46.166.139.182    | 192.168.43.223     | <b>TCP</b>        |                            | 1414 443 > 56853 [ACK] Seq=6891121 Ack=1 Win=501 Len=1360 [TCP segment of a reassembled PDU]                                |   |
| 14253                   |                        |              | 14252 599.1825 46.166.139.182    | 192.168.43.223     | <b>TCP</b>        |                            | 1414 443 > 56853 [ACK] Seq=6892481 Ack=1 Win=501 Len=1360 [TCP segment of a reassembled PDU]                                |   |
| 14254                   |                        |              | 14253 599.1826 192.168.43.223    | 46.166.139.182     | <b>TCP</b>        |                            | 54 56853 > 443 [ACK] Seg=1 Ack=6893841 Win=515 Len=0                                                                        |   |
| 14255                   |                        |              | 14254 599.2686 46.166.139.182    | 192.168.43.223     | <b>TCP</b>        |                            | 1414 [TCP Previous segment not captured] 443 > 56853 [ACK] Seq=6896561 Ack=1 Win=501 Len=1360 [TCP segment of a reassembled |   |
| 14256                   |                        |              |                                  |                    |                   |                            |                                                                                                    |   |

Gambar 3.11 Tampilan Data Dalam Format .csv

**Wildan Khoirul Amri, 2021** *PERBANDINGAN QUALITY OF SERVICE (QOS) ANTARA JARINGAN WLAN INDIHOME DAN FIRST MEDIA DI KOMPLEK MARGAHAYU RAYA BLOK D3 KOTA BANDUNG* **Universitas Pendidikan Indonesia | repository.upi.edu | perpustakaan.upi.edu** Dalam perhitungan nilai *delay* hanya dibutuhkan kolom Time saja. Untuk menghitung nilai rata-rata *delay* menggunakan persamaan (5). Karena perhitungan rata-rata *delay* menggunakan aplikasi Microsoft Excel, maka untuk mendapatkan nilai total *delay* diperlukan membuat kolom baru dengan nama kolom *delay,* Untuk menghitung nilai pada kolom *delay* yaitu menggunakan persamaan (6). Lalu

| <b>FILE</b>                                                                                                    | <b>HOME</b>    | <b>INSERT</b> | PAGE LAYOUT               | <b>FORMULAS</b><br>DATA | <b>REVIEW</b> | VIEW       |                  |                |  |  |
|----------------------------------------------------------------------------------------------------|----------------|---------------|---------------------------|-------------------------|---------------|------------|------------------|----------------|--|--|
| ∸<br>ob Cut<br>he Wrap Text<br>v,<br>A<br>FT +<br>Calibri<br> 11<br>$\equiv$<br>General<br>$\overline{\phantom{a}}$<br>$\overline{\phantom{a}}$<br>$\overline{A}$<br>岫 Copy ・ |                |               |                           |                         |               |            |                  |                |  |  |
| Paste                                                                                                    | Format Painter | В             | Ħ.<br>I<br>U +<br>$\tau$  | জ-<br>三三<br>$A$ -<br>三  | 任主            |            | Merge & Center * | 写 -<br>$%$ $*$ |  |  |
|                                                                                                    | Clipboard      | 扇             | Font                      | 辰                       |               | Alignment  | 履                | Number         |  |  |
| fx<br>U <sub>3</sub><br>÷<br>$\times$                                                                                                    |                |               |                           |                         |               |            |                  |                |  |  |
| z                                                                                                    | A              | B             | C                         | D                       | н             | ı          | J                | К              |  |  |
| 1                                                                                                    | No.            | Time          | Source                    | Destination             |               | Time (n)   | Time $(n-1)$     | <b>Delay</b>   |  |  |
| 2                                                                                                    | 1              |               | 0 46.166.139.182          | 192.168.43.223          |               | 0.049817   | 0                | 0.049817       |  |  |
| 3                                                                                                    | 2              |               | 0.049817 192.168.43.223   | 46.166.139.182          |               | 0.280945   | 0.049817         | 0.231128       |  |  |
| 4                                                                                                    | 3              |               | 0.280945 46.166.139.182   | 192.168.43.223          |               | 0.281038   | 0.280945         | 9.30E-05       |  |  |
| 5                                                                                                    | 4              |               | 0.281038 192.168.43.223   | 46.166.139.182          |               | 0.281309   | 0.281038         | 0.000271       |  |  |
| 6                                                                                                    | 5              |               | 0.281309 46.166.139.182   | 192.168.43.223          |               | 0.281369   | 0.281309         | 6.00E-05       |  |  |
| 7                                                                                                    | 6              |               | 0.281369 192.168.43.223   | 46.166.139.182          |               | 0.520619   | 0.281369         | 0.23925        |  |  |
| 8                                                                                                    | 7              |               | 0.520619 46.166.139.182   | 192.168.43.223          |               | 0.520742   | 0.520619         | 0.000123       |  |  |
| 9                                                                                                    | 8              |               | 0.520742 192.168.43.223   | 46.166.139.182          |               | 0.520929   | 0.520742         | 0.000187       |  |  |
| 10                                                                                                    | 9              |               | 0.520929 46.166.139.182   | 192.168.43.223          |               | 0.520995   | 0.520929         | 6.60E-05       |  |  |
| 11                                                                                                    | 10             |               | 0.520995 192.168.43.223   | 46.166.139.182          |               | 0.760137   | 0.520995         | 0.239142       |  |  |
| 12                                                                                                    | 11             |               | 0.760137 46.166.139.182   | 192.168.43.223          |               | 0.760403   | 0.760137         | 0.000266       |  |  |
| 14246                                                                                                    | 14245          |               | 598.941144 192.168.43.223 | 46.166.139.182          |               | 598.986707 | 598.941144       | 0.045563       |  |  |
| 14247                                                                                                    | 14246          |               | 598.986707 46.166.139.182 | 192.168.43.223          |               | 598.988899 | 598.986707       | 0.002192       |  |  |
| 14248                                                                                                    | 14247          |               | 598.988899 46.166.139.182 | 192.168.43.223          |               | 598.988997 | 598.988899       | 9.80E-05       |  |  |
| 14249                                                                                                    | 14248          |               | 598.988997 192.168.43.223 | 46.166.139.182          |               | 598.989176 | 598.988997       | 0.000179       |  |  |
| 14250                                                                                                    | 14249          |               | 598.989176 46.166.139.182 | 192.168.43.223          |               | 599.040394 | 598.989176       | 0.051218       |  |  |
| 14251                                                                                                    | 14250          |               | 599.040394 192.168.43.223 | 46.166.139.182          |               | 599.171928 | 599.040394       | 0.131534       |  |  |
| 14252                                                                                                    | 14251          |               | 599.171928 46.166.139.182 | 192.168.43.223          |               | 599.182482 | 599.171928       | 0.010554       |  |  |
| 14253                                                                                                    | 14252          |               | 599.182482 46.166.139.182 | 192.168.43.223          |               | 599.182587 | 599.182482       | 0.000105       |  |  |
| 14254                                                                                                    | 14253          |               | 599.182587 192.168.43.223 | 46.166.139.182          |               | 599.268566 | 599.182587       | 0.085979       |  |  |
| 14255                                                                                                    | 14254          |               | 599.268566 46.166.139.182 | 192.168.43.223          |               | Jumlah     |                  | 599.268566     |  |  |
| 14256                                                                                                    |                |               |                           |                         |               | Rata-Rata  |                  | 42.04508286    |  |  |
|                                                                                                    |                |               |                           |                         |               |            |                  |                |  |  |

kemudian jumlahkan semua data *delay* tersebut seperti yang diperlihatkan pada Gambar 3.12.

Gambar 3.12 Data Nilai Total *Delay*

Contoh perhitungan:

*Delay* rata-rata =  $\frac{Total\ delay}{Total\ packet\ yang\ diterima} = \frac{599,268566}{14253}$  $\frac{9,200300}{14253}$  = 0,042045 s = 42,04508 ms

Setelah nilai didapatkan, buatlah ke dalam tabel seperti pada Tabel 3.5 agar mempermudah dalam proses analisis.

| No | <b>ISP</b> | No Rumah | Waktu  | Delay (ms) |
|----|------------|----------|--------|------------|
|    |            | 13       | Normal |            |
|    |            |          | Sibuk  |            |
|    |            | 23       | Normal |            |
|    | Indihome   |          | Sibuk  |            |
|    |            | 40       | Normal |            |
|    |            |          | Sibuk  |            |
|    |            | 50       | Normal |            |

Tabel 3.5 Pengukuran Rata-Rata *Delay*

**Wildan Khoirul Amri, 2021**

*PERBANDINGAN QUALITY OF SERVICE (QOS) ANTARA JARINGAN WLAN INDIHOME DAN FIRST MEDIA DI KOMPLEK MARGAHAYU RAYA BLOK D3 KOTA BANDUNG*

**Universitas Pendidikan Indonesia | repository.upi.edu | perpustakaan.upi.edu**

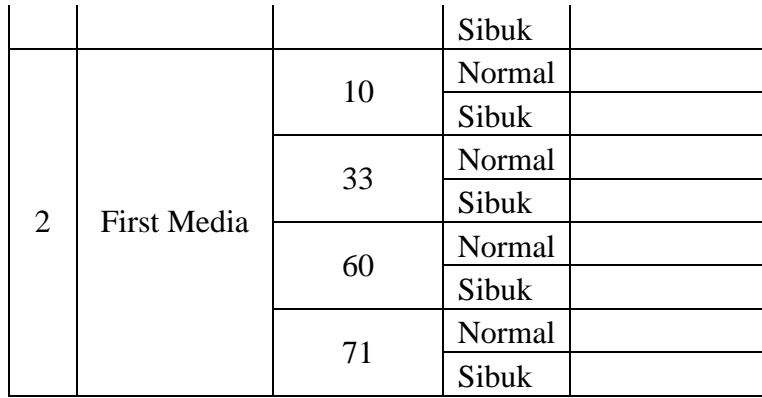

#### **3.5.4 Pengambilan Data** *Jitter*

Setelah melakukan pengambilan data, data hasil percobaan tersebut disimpan pada format .csv agar bisa diolah datanya dengan mudah menggunakan aplikasi Microsoft Excel. Untuk menghitung nilai rata-rata *jitter* menggunakan persamaan (7). Karena perhitungan rata-rata *jitter* menggunakan aplikasi Microsoft Excel, maka untuk mendapatkan nilai total *jitter* diperlukan membuat kolom baru dengan nama kolom *jitter.* Untuk menghitung nilai pada kolom jitter yaitu menggunakan persamaan (8). Lalu kemudian jumlahkan semua data *jitter* tersebut seperti yang diperlihatkan pada Gambar 3.13.

| <b>FILE</b>    | <b>HOME</b>             | <b>INSERT</b> | PAGE LAYOUT                                             | <b>FORMULAS</b><br>DATA                                           | <b>REVIEW</b>                                | <b>VEW</b>                 |                       |                                 |         |                            |             |                    |
|----------------|-------------------------|---------------|---------------------------------------------------------|-------------------------------------------------------------------|----------------------------------------------|----------------------------|-----------------------|---------------------------------|---------|----------------------------|-------------|--------------------|
| رڪر<br>Paste   | & Cut<br>ligh Copy 。    |               | Calibri<br>$+111$<br>⊞<br>$\overline{I}$<br>U<br>$\tau$ | A<br>$\equiv$<br>$\overline{A}$<br>ী -<br>로 프 코<br>$\mathbf{A}$ - | $\frac{1}{2}$<br>$\blacktriangleright$<br>石石 | Wrap Text<br>$\mathcal{R}$ | Merge & Center +      | General<br>$\frac{1}{2} - 96$ , | $-0.00$ | 驒<br>Conditional Format as |             | ÷<br>Cell<br>Inser |
|                | Format Painter          |               |                                                         |                                                                   |                                              |                            |                       |                                 |         | Formatting *               | Table ~     | Styles *           |
|                | Clipboard               | $E_{\rm M}$   | Font                                                    | 斥                                                                 | Alignment                                    |                            | Б.                    | Number                          | 斥       |                            | Styles      |                    |
| F1             | $\overline{\mathbf{v}}$ | $\times$      | fx<br>Length                                            |                                                                   |                                              |                            |                       |                                 |         |                            |             |                    |
|                | А                       | B             | C                                                       | D                                                                 | н                                            |                            | J                     | Κ                               | L       | M                          | N           | $\circ$            |
| 1              | No.                     | Time          | Source                                                  | Destination                                                       |                                              | Time (n)                   | Time $(n-1)$          | <b>Delay</b>                    |         | Delay (n)                  | Delay (n-1) | <b>Jitter</b>      |
| 2              | 1                       |               | 0 46, 166, 139, 182                                     | 192.168.43.223                                                    |                                              | 0.049817                   | 0                     | 0.049817                        |         | 0.231128                   | 0.049817    | 0.181311           |
| 3              | $\overline{2}$          |               | 0.049817 192.168.43.223                                 | 46.166.139.182                                                    |                                              | 0.280945                   | 0.049817              | 0.231128                        |         | 9.30E-05                   | 0.231128    | $-0.23104$         |
| 4              | 3                       |               | 0.280945 46.166.139.182                                 | 192.168.43.223                                                    |                                              | 0.281038                   | 0.280945              | 9.30E-05                        |         | 0.000271                   | 9.30E-05    | 0.000178           |
| 5              | 4                       |               | 0.281038 192.168.43.223                                 | 46.166.139.182                                                    |                                              | 0.281309                   | 0.281038              | 0.000271                        |         | 6.00E-05                   | 0.000271    | $-0.00021$         |
| $6\phantom{a}$ | 5                       |               | 0.281309 46.166.139.182                                 | 192.168.43.223                                                    |                                              | 0.281369                   | 0.281309              | 6.00E-05                        |         | 0.23925                    | 6.00E-05    | 0.23919            |
| $\overline{7}$ | 6                       |               | 0.281369 192.168.43.223                                 | 46.166.139.182                                                    |                                              | 0.520619                   | 0.281369              | 0.23925                         |         | 0.000123                   | 0.23925     | $-0.23913$         |
| 8              | 7                       |               | 0.520619 46.166.139.182                                 | 192.168.43.223                                                    |                                              | 0.520742                   | 0.520619              | 0.000123                        |         | 0.000187                   | 0.000123    | 0.000064           |
| $\mathbf Q$    | 8                       |               | 0.520742 192.168.43.223                                 | 46.166.139.182                                                    |                                              | 0.520929                   | 0.520742              | 0.000187                        |         | 6.60E-05                   | 0.000187    | $-0.00012$         |
| 10             | 9                       |               | 0.520929 46.166.139.182                                 | 192.168.43.223                                                    |                                              | 0.520995                   | 0.520929              | 6.60E-05                        |         | 0.239142                   | 6.60E-05    | 0.239076           |
| 11             | 10                      |               | 0.520995 192.168.43.223                                 | 46.166.139.182                                                    |                                              | 0.760137                   | 0.520995              | 0.239142                        |         | 0.000266                   | 0.239142    | $-0.23888$         |
| 12             | 11                      |               | 0.760137 46.166.139.182                                 | 192.168.43.223                                                    |                                              | 0.760403                   | 0.760137              | 0.000266                        |         | 7.80E-05                   | 0.000266    | $-0.00019$         |
| 14246          | 14245                   |               | 598.941144 192.168.43.223                               | 46.166.139.182                                                    |                                              |                            | 598.986707 598.941144 | 0.045563                        |         | 0.002192                   | 0.045563    | $-0.04337$         |
| 14247          | 14246                   |               | 598.986707 46.166.139.182                               | 192.168.43.223                                                    |                                              | 598.988899                 | 598,986707            | 0.002192                        |         | 9.80E-05                   | 0.002192    | $-0.00209$         |
| 14248          | 14247                   |               | 598.988899 46.166.139.182                               | 192.168.43.223                                                    |                                              | 598.988997                 | 598.988899            | 9.80E-05                        |         | 0.000179                   | 9.80E-05    | 0.000081           |
| 14249          | 14248                   |               | 598.988997 192.168.43.223                               | 46.166.139.182                                                    |                                              | 598.989176 598.988997      |                       | 0.000179                        |         | 0.051218                   | 0.000179    | 0.051039           |
| 14250          | 14249                   |               | 598.989176 46.166.139.182                               | 192.168.43.223                                                    |                                              | 599.040394                 | 598.989176            | 0.051218                        |         | 0.131534                   | 0.051218    | 0.080316           |
| 14251          | 14250                   |               | 599.040394 192.168.43.223                               | 46.166.139.182                                                    |                                              | 599.171928                 | 599.040394            | 0.131534                        |         | 0.010554                   | 0.131534    | $-0.12098$         |
| 14252          |                         |               | 14251 599.171928 46.166.139.182                         | 192.168.43.223                                                    |                                              |                            | 599.182482 599.171928 | 0.010554                        |         | 0.000105                   | 0.010554    | $-0.01045$         |
| 14253          | 14252                   |               | 599.182482 46.166.139.182                               | 192.168.43.223                                                    |                                              | 599.182587 599.182482      |                       | 0.000105                        |         | 0.085979                   | 0.000105    | 0.085874           |
| 14254          | 14253                   |               | 599.182587 192.168.43.223                               | 46.166.139.182                                                    |                                              | 599.268566 599.182587      |                       | 0.085979                        |         | Jumlah                     |             | 0.036162           |
| 14255          | 14254                   |               | 599.268566 46.166.139.182                               | 192.168.43.223                                                    |                                              | Jumlah                     |                       | 599.268566                      |         | Rata-Rata                  |             | 0.002537           |
| 14256          |                         |               |                                                         |                                                                   |                                              | Rata-Rata                  |                       | 42.04508286                     |         |                            |             |                    |

Gambar 3.13 Data Nilai Total *Jitter*

**Wildan Khoirul Amri, 2021**

Contoh perhitungan:

*Jitter* rata-rata = 
$$
\frac{Total \ variasi \ delay}{Total \ packet \ yang \ diterima} = \frac{0.036162}{14252} = 0.000002537s = 0.00235 \ ms
$$

Setelah nilai didapatkan, buatlah ke dalam tabel seperti pada Tabel 3.6 agar mempermudah dalam proses analisis.

| N <sub>o</sub> | <b>ISP</b>         | No Rumah | Waktu  | Jitter (ms) |
|----------------|--------------------|----------|--------|-------------|
|                |                    | 13       | Normal |             |
|                |                    |          | Sibuk  |             |
|                |                    | 23       | Normal |             |
| $\mathbf{1}$   | Indihome           |          | Sibuk  |             |
|                |                    | 40       | Normal |             |
|                |                    |          | Sibuk  |             |
|                |                    | 50       | Normal |             |
|                |                    |          | Sibuk  |             |
|                |                    | 10       | Normal |             |
|                |                    |          | Sibuk  |             |
|                |                    | 33       | Normal |             |
| $\overline{2}$ | <b>First Media</b> |          | Sibuk  |             |
|                |                    | 60       | Normal |             |
|                |                    |          | Sibuk  |             |
|                |                    | 71       | Normal |             |
|                |                    |          | Sibuk  |             |

Tabel 3.6 Pengukuran Rata-Rata *Jitter*